IBM InfoSphere Information Server Version 8 Release 7

# *Guide to Managing Operational Metadata*

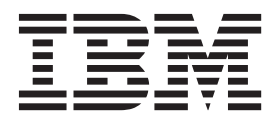

IBM InfoSphere Information Server Version 8 Release 7

# *Guide to Managing Operational Metadata*

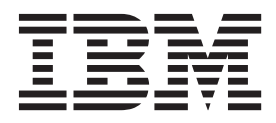

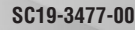

#### **Note**

Before using this information and the product that it supports, read the information in ["Notices and trademarks" on page](#page-24-0) [19.](#page-24-0)

# **Contents**

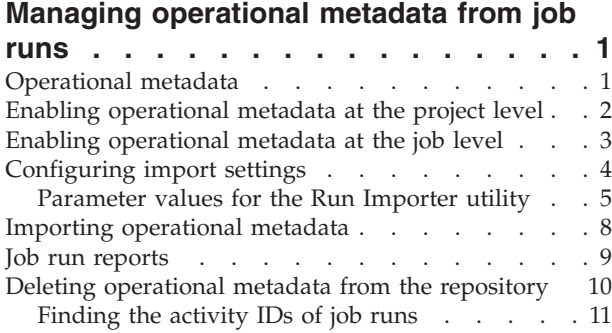

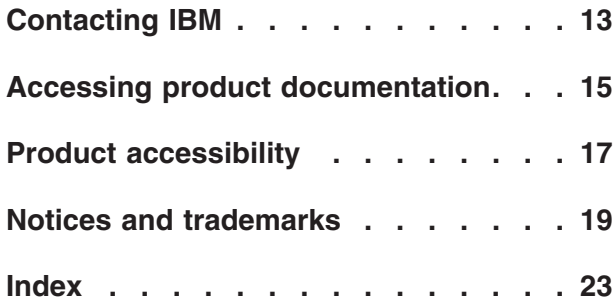

# <span id="page-6-0"></span>**Managing operational metadata from job runs**

You can capture, store, and report on metadata that is generated when you run jobs that are created in IBM® InfoSphere® DataStage® and QualityStage™ Designer.

### **Operational metadata**

Operational metadata describes the events and processes that occur and the objects that are affected when you run a job that was created in IBM InfoSphere DataStage and QualityStage.

After you run a job, you can store and report on the following information about the job run:

- Whether the job run failed or had warnings
- v Which database tables or files were read from, written to, or referenced
- How many rows were read, written to, or referenced
- When the job started and finished
- Which stages and links were used
- The project the job was in
- The computer that the job ran on
- Any runtime parameters that were used by the job
- v The events that occurred during the run of the job, including the number of rows written and read on the links of the job.
- The invocation ID of the job
- Any notes about running the job

#### **Generating and collecting operational metadata**

Before you can collect operational metadata, you must enable operational metadata either for the project that contains the job or for the job itself. Then, whenever you run that job, an XML file is created that contains the operational metadata for the job run. When you run a sequence of jobs, a separate XML file is created for each job that runs.

Because operational metadata describes the reads and writes to and from a data source, it is not generated for stages that do not directly connect to data sources. For example, a row-generator stage does not generate operational metadata.

For jobs that run on Microsoft Windows, UNIX and Linux operating systems, these XML files are saved to the XmlFiles directory on the IBM InfoSphere Information Server engine that is used to run the job.

- On Windows operating systems, the XML files are saved to IBM\InformationServer\ASBNode\conf\etc\XmlFiles.
- On UNIX and Linux operating systems, the XML files are saved to opt/IBM/InformationServer/ASBNode/conf/etc/XmlFiles.

If you run jobs on a mainframe computer, you use FTP to copy the XML files to the appropriate XmlFiles directory on the Windows, UNIX, or Linux computer that hosts the InfoSphere Information Server engine.

<span id="page-7-0"></span>For detailed instructions on collecting operational metadata from mainframe jobs, see *IBM InfoSphere DataStage Mainframe Job Developer's Guide*.

#### **Importing and managing operational metadata**

To import the operational metadata into the metadata repository of InfoSphere Information Server, you configure and invoke the Run Importer utility. The Run Importer utility imports the contents of all XML files in the XmlFiles directory into the repository, and then deletes the files from the XmlFiles directory or moves them to a directory of your choice.

You can use IBM InfoSphere Metadata Workbench to analyze and report on the operational metadata that you created and to ensure that the operational metadata is correctly linked to its corresponding design metadata. For more information, see *IBM InfoSphere Metadata Workbench User's Guide*.

You can create reports on the operational metadata in the **Reporting** tab of IBM InfoSphere Information Server Web console.

When you no longer need the operational metadata, you can delete it from the repository.

#### **Related concepts**

["Job run reports" on page 9](#page-14-0)

You can create reports on runs of IBM InfoSphere DataStage and QualityStage jobs for which you have collected operational metadata. You use the reports to view details of the job runs, including the final status of the run, the rows that were read and written, and the tables that were touched by the run.

#### **Related tasks**

"Enabling operational metadata at the project level" You can enable operational metadata for all jobs in a project by using IBM InfoSphere DataStage and QualityStage Administrator.

["Enabling operational metadata at the job level" on page 3](#page-8-0)

You can override project-level settings and enable or disable operational metadata for individual jobs.

["Configuring import settings" on page 4](#page-9-0)

You configure the Run Importer utility to import operational metadata into the repository of IBM InfoSphere Information Server, so that you can store and report on the metadata.

["Importing operational metadata" on page 8](#page-13-0) You can import operational metadata into the repository by running the Run Importer utility.

["Deleting operational metadata from the repository" on page 10](#page-15-0) You can delete operational metadata from the repository. You can delete the metadata for a single job run or for all jobs that ran in a specified range of dates.

#### **Enabling operational metadata at the project level**

You can enable operational metadata for all jobs in a project by using IBM InfoSphere DataStage and QualityStage Administrator.

#### **Before you begin**

You must have the DataStage and QualityStage Administrator role.

### <span id="page-8-0"></span>**Procedure**

- 1. Double-click the desktop icon to open the Administrator client.
- 2. On the **Projects** tab, select the project that you want to generate operational metadata for and click **Properties**.
- 3. Enable operational metadata:
	- v For parallel and server jobs, click the **General** tab and select **Generate operational metadata**.
	- v For mainframe jobs, click the **Mainframe** tab and select **Generate operational metadata**.
- 4. Click **OK**.

#### **What to do next**

Whenever you run a job that is in the project, operational metadata is generated. You can override this project-level setting for individual jobs within the project:

- For parallel and server jobs, you can override the default project-level setting before you run a job in IBM InfoSphere DataStage and QualityStage Director.
- v For mainframe jobs, you can override the default project-level setting in the Job Properties window of IBM InfoSphere DataStage and QualityStage Designer.

#### **Related concepts**

["Operational metadata" on page 1](#page-6-0)

Operational metadata describes the events and processes that occur and the objects that are affected when you run a job that was created in IBM InfoSphere DataStage and QualityStage.

#### **Related tasks**

["Configuring import settings" on page 4](#page-9-0)

You configure the Run Importer utility to import operational metadata into the repository of IBM InfoSphere Information Server, so that you can store and report on the metadata.

["Importing operational metadata" on page 8](#page-13-0)

You can import operational metadata into the repository by running the Run Importer utility.

### **Enabling operational metadata at the job level**

You can override project-level settings and enable or disable operational metadata for individual jobs.

#### **Procedure**

In the Designer client or Director client, select **Generate operational metadata**.

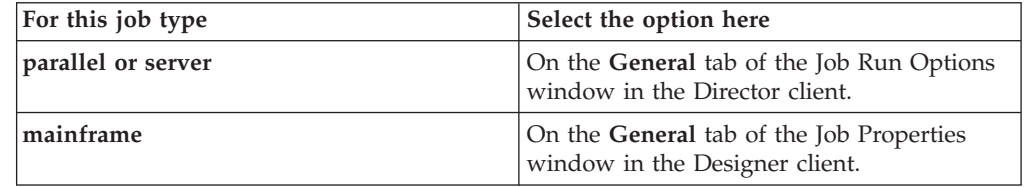

#### <span id="page-9-0"></span>**What to do next**

If operational metadata is enabled at the project level, you can disable it for individual jobs by clearing the selection.

#### **Related concepts**

["Operational metadata" on page 1](#page-6-0)

Operational metadata describes the events and processes that occur and the objects that are affected when you run a job that was created in IBM InfoSphere DataStage and QualityStage.

### **Configuring import settings**

You configure the Run Importer utility to import operational metadata into the repository of IBM InfoSphere Information Server, so that you can store and report on the metadata.

#### **Before you begin**

Before you can import operational metadata into the repository, you must edit the runimport.cfg file.

#### **Procedure**

- 1. In a text editor, open the configuration file for the Run Importer utility on the InfoSphere Information Server engine that the job runs on.
	- On Microsoft Windows operating systems, open runimport.cfg in the directory IBM\InformationServer\ASBNode\conf.
	- On UNIX and Linux operating systems open runimport.cfg.unix in the directory opt/IBM/InformationServer/ASBNode/conf.
- 2. Delete any other characters after the text User=, and type the user name of a user with the Operational Metadata Administrator role.
- 3. Type the password for the user:
	- v If no password is specified in the file, delete any other characters after the text Password=, and type the password. When you run the Run Importer utility, the password is encrypted.
	- To change the password, change the text EncryptedPassword=, to Password=, delete the encrypted password, and type a new password.
- 4. Delete any characters after the text HostNameForAuthentication= and type the name of the computer that hosts the metadata repository of InfoSphere Information Server.
- 5. If your environment does not use the default port number of 9080 for the host computer, change the port number.
- 6. Optional: Specify values for other parameters in the configuration file, including logging options and options for deleting or moving XML files. For example, to increase the speed of a particular import, you can set the **JobRunsPerSave** parameter to 10 to increase performance without exceeding the amount of available memory.
- 7. Save the file. On UNIX and Linux operating systems, remove the .unix suffix and save the file as runimport.cfg.

#### **What to do next**

You can now run the Run Importer utility to import operational metadata.

#### <span id="page-10-0"></span>**Related concepts**

["Operational metadata" on page 1](#page-6-0)

Operational metadata describes the events and processes that occur and the objects that are affected when you run a job that was created in IBM InfoSphere DataStage and QualityStage.

#### **Related tasks**

["Enabling operational metadata at the project level" on page 2](#page-7-0) You can enable operational metadata for all jobs in a project by using IBM InfoSphere DataStage and QualityStage Administrator.

["Importing operational metadata" on page 8](#page-13-0) You can import operational metadata into the repository by running the Run Importer utility.

#### **Related reference**

"Parameter values for the Run Importer utility" Use the file runimport.cfg on Microsoft Windows platforms or the runimport.cfg.unix file on UNIX and Linux platforms to specify authentication and logging information for importing operational metadata. You can also specify actions to be taken after the import process is completed.

### **Parameter values for the Run Importer utility**

Use the file runimport.cfg on Microsoft Windows platforms or the runimport.cfg.unix file on UNIX and Linux platforms to specify authentication and logging information for importing operational metadata. You can also specify actions to be taken after the import process is completed.

#### **File structure**

The files runimport.cfg and runimport.cfg.unix contain multiple parameters for which you can type values. Lines that begin with the number sign (#) are comments, not part of the configuration code. If a parameter is preceded by a number sign, remove the number sign before you specify a value. Remove any brackets and text from the area after the equal sign (=) before you type a value.

#### **Logging, authentication, and schema parameters**

**Log** Enables or disables logging of operational metadata import. When **Log** is set to True, a log file is automatically created. The log file contains connection information, error messages, and a list of XML files that are successfully imported into the repository. The default value is True.

#### **RotateLogFiles**

Specifies whether to use a single log file or multiple log files. If logging is enabled, when **RotateLogFiles** is set to True, a new log file with a different name is created every time the Run Importer is started. When **RotateLogFiles** is set to False, new information is appended to a single log file. The default value is True.

#### **LogDirectory**

Specifies the file system subdirectory where Run Importer log files are stored if logging is enabled. The default value is \IBM\InformationServer\ ASBNode\conf on Windows platforms and opt/IBM/InformationServer/ ASBNode/conf on UNIX and Linux platforms.

#### **XSDdirectory**

Specifies the location of the XML schema file ProcessMetadata.xsd. The

default value is \IBM\InformationServer\ASBNode\conf on Windows platforms and opt/IBM/InformationServer/ASBNode/conf on UNIX and Linux computers.

#### **LogTypeMask**

Filters the information that is included in log files. **LogTypeMask** is like a bit mask. To include some but not all categories of information, add the numbers that correspond to the categories of information that you want to include. Type the total number as a value for **LogTypeMask**.

Log event categories:

- $\cdot$  1 Error messages
- $2 -$  Warning messages
- $\cdot$  4 Progress and general information
- v 8 Statistics on the number of runs that are processed and the time that it takes to process each run

By default, information from all categories is included, and LogTypeMask=15, because 15 is the sum of 1+2+4+8. For example, to send only error messages and progress messages to the log file, set LogTypeMask=5.

**User** The user name required to access the metadata repository of IBM InfoSphere Information Server. The user must have the role of Operational Metadata Administrator.

#### **Password**

#### **EncryptedPassword**

The password required to access the metadata repository of InfoSphere Information Server. The parameter name is **Password** until the Run Importer runs and uses a specified value for the password. When the Run Importer runs, the password is passed to the authentication service, which determines if the user has the required role. The parameter name is changed to **EncryptedPassword** and the password is encrypted. To change passwords after the password is encrypted, change the parameter name to **Password** and enter a new password.

#### **HostNameForAuthentication**

The name of the computer that hosts the metadata repository of InfoSphere Information Server.

#### **PortNumber**

The name of the port to use on the host computer. The default is 9080. If you have clustered environment, change the default value to the correct value for your environment.

#### **Performance tuning parameter**

#### **JobRunsPerSave**

Specifies how many job runs are saved to the repository at a single time. By default, the Run Importer processes the XML file for a single job run and then saves it to the repository before processing the next job run file. If you set the value of **JobRunsPerSave** to a number higher than 1, you can gain performance at the cost of memory consumption. For example, you can increase the speed of an import by setting the value of **JobRunsPerSave** to the number of XML files that you are importing. A value of 10 can improve performance without using too much memory.

#### **User action parameters**

User actions are command-line orders that can be executed while the Run Importer is working. For example, you can send e-mail or you can copy files. User actions are commented out in the configuration files. To implement them, you must remove the number sign (#) from in front of the specified parameter. Then you must type the appropriate command for your purposes. You can use macro variables in some commands.

#### **WaitForUserActions**

Specifies whether to run user actions in series or in parallel. If **WaitForUserActions** is set to True, the Run Importer waits for the completion of each user action before starting the next user action. If **WaitForUserActions** is set to False, the Run Importer runs user actions in parallel.

#### **FileFailedAction**

Invoked when the import of an XML job run file fails. You can use the \$FILE macro variable, which contains the XML file name and full path. For example, on Windows platforms FileFailedAction=cmd /C "\$FILE" bad copies the file into a subdirectory named bad. The subdirectory must exist before you run the import. If the path to the target folder contains a space, put the path name in quotation marks (").

#### **FileSucceededAction**

Invoked when the import of an XML job run file succeeds. You can use the \$FILE macro variable, which contains the XML file name and full path. By default this command is set to delete files that have been successfully imported so that the Run Importer does not import them again the next time it is invoked. However, you can change the command to instead copy the files to another directory. For example, on Windows platforms FileSucceededAction=cmd /C copy "\$FILE" good copies the file into a subdirectory named good. The subdirectory must exist before you run the import. If the path to your target folder contains a space, you must put the path name in quotation marks (").

#### **SessionSucceededAction**

Invoked when the Run Importer finishes importing files if there were no errors during the session. For example, on Windows platforms SessionSucceededAction=net send adminpc Operational metadata import successful sends a success message to adminpc.

#### **SessionFailedAction**

Invoked when the Run Importer finishes importing files if there were errors during the session. For example, on Windows platforms SessionFailedAction=net send adminpc Operational metadata import had session errors sends a message to the administrator on adminpc that there were problems with the import.

#### **GeneralProblemAction**

Invoked when the Run Importer produces error messages that include file system access problems and memory problems. You can use the \$TEXT macro variable, which contains a brief description of the problem. For example on Windows platforms GeneralProblemAction=net send adminpc Run Importer problem: \$TEXT. Examine the log file for more information about the errors.

### <span id="page-13-0"></span>**Saving the file on UNIX and Linux systems**

After you edit the runimport.cfg.unix file, save the file as runimport.cfg.

#### **Related tasks**

["Configuring import settings" on page 4](#page-9-0)

You configure the Run Importer utility to import operational metadata into the repository of IBM InfoSphere Information Server, so that you can store and report on the metadata.

### **Importing operational metadata**

You can import operational metadata into the repository by running the Run Importer utility.

#### **Before you begin**

- You must enable operational metadata for a project or job.
- v For mainframe jobs, you must enable FTP, and specify connection details for the IBM InfoSphere Information Server engine.
- You must run at least one job after operational metadata is enabled.
- You must configure the Run Importer utility to include the user name and password of a suite user who has the role of Operational Metadata Administrator.

#### **About this task**

You can use a scheduling tool to import operational metadata daily, or at the frequency that is appropriate for your enterprise. You can also use a scheduling tool when you delete operational metadata from the repository.

#### **Procedure**

From the command line, invoke the Run Importer utility on the InfoSphere Information Server engine.

- On Microsoft Windows operating systems, run RunImportStart.bat in the directory IBM\InformationServer\ASBNode\bin.
- On UNIX and Linux operating systems run RunImportStart.sh in the directory opt/IBM/InformationServer/ASBNode/bin.

#### **Results**

The Run Importer utility processes the XML files and imports the metadata into the repository.

If you try to import an XML file that has previously been imported, the Run Importer does not import the file but raises an error and continues to process the other files in the XmlFiles folder. An error message in the log file lists name of the file that was not imported and the activity ID of the duplicate file that was previously imported.

By default, files in the XmlFiles directory are deleted after they are imported. To change the default to copy the imported XML files to another directory after they are processed, you can edit the value of the **FileSucceededAction** parameter in the file runimport.cfg.

#### <span id="page-14-0"></span>**Related concepts**

["Operational metadata" on page 1](#page-6-0)

Operational metadata describes the events and processes that occur and the objects that are affected when you run a job that was created in IBM InfoSphere DataStage and QualityStage.

"Job run reports"

You can create reports on runs of IBM InfoSphere DataStage and QualityStage jobs for which you have collected operational metadata. You use the reports to view details of the job runs, including the final status of the run, the rows that were read and written, and the tables that were touched by the run.

#### **Related tasks**

["Configuring import settings" on page 4](#page-9-0)

You configure the Run Importer utility to import operational metadata into the repository of IBM InfoSphere Information Server, so that you can store and report on the metadata.

["Deleting operational metadata from the repository" on page 10](#page-15-0) You can delete operational metadata from the repository. You can delete the metadata for a single job run or for all jobs that ran in a specified range of dates.

["Enabling operational metadata at the project level" on page 2](#page-7-0) You can enable operational metadata for all jobs in a project by using IBM InfoSphere DataStage and QualityStage Administrator.

#### **Job run reports**

You can create reports on runs of IBM InfoSphere DataStage and QualityStage jobs for which you have collected operational metadata. You use the reports to view details of the job runs, including the final status of the run, the rows that were read and written, and the tables that were touched by the run.

In the **Reporting** tab of the InfoSphere Information Server Web console, you can use the Job Run report template to create reports that show the following information for a job:

- The names of the job design, the compiled job design, and the project that contains the job design
- v For each run of the job, the start and end time, the total run time, the final status, any parameters that were used, and the invocation ID
- v For each read or write event in the job, the number of rows that were read and written, the time of the event, the stage and link, the source and target files or databases

You must meet the following requirements to create and run job run reports:

- You must enable operational metadata at the project level in InfoSphere DataStage and QualityStage Administrator, or enable operational metadata at the job level in the Designer client for parallel and server jobs, or in the Director client for mainframe jobs.
- You must run the job.
- v After running the job, you must invoke the Run Importer utility to import the operational metadata into the repository of
- v To create and run the report, you must have the Operational Metadata Analyst role.
- To view the report, you must have the Operational Metadata User role.

<span id="page-15-0"></span>For more information about creating reports in the Web console, see *IBM InfoSphere Information Server Reporting Guide*.

You can use IBM InfoSphere Metadata Workbench to analyze and report on the operational metadata that you created and to ensure that the operational metadata is correctly linked to its corresponding design metadata. For more information, see *IBM InfoSphere Metadata Workbench User's Guide*.

#### **Related concepts**

["Operational metadata" on page 1](#page-6-0)

Operational metadata describes the events and processes that occur and the objects that are affected when you run a job that was created in IBM InfoSphere DataStage and QualityStage.

#### **Related tasks**

["Importing operational metadata" on page 8](#page-13-0) You can import operational metadata into the repository by running the Run Importer utility.

["Enabling operational metadata at the project level" on page 2](#page-7-0) You can enable operational metadata for all jobs in a project by using IBM InfoSphere DataStage and QualityStage Administrator.

["Enabling operational metadata at the job level" on page 3](#page-8-0) You can override project-level settings and enable or disable operational metadata for individual jobs.

### **Deleting operational metadata from the repository**

You can delete operational metadata from the repository. You can delete the metadata for a single job run or for all jobs that ran in a specified range of dates.

#### **Before you begin**

To delete a single job run, you must first find the activity ID of the job run.

#### **About this task**

If you run many jobs each day, you might want to delete operational metadata regularly to reduce the size of the repository. You can configure the file PurgeJobRuns.bat to delete a specified job run or to delete a sequence of job runs. You can use a scheduling tool to run the process.

#### **Procedure**

- 1. In a text editor, open the file PurgeJobRuns.bat on Microsoft Windows operating systems, or PurgeJobRuns.sh on UNIX or Linux operating systems. This file is in the directory IBM\InformationServer\ASBNode\bin on Windows and in the directory opt/IBM/InformationServer/ASBNode/bin on UNIX or Linux, on the IBM InfoSphere Information Server engine.
- 2. At the end of the text in the file, type the appropriate command to delete operational metadata for one or more job runs:
	- v To delete operational metadata for a single job run, type the **-activityID** command followed by the activity ID of the run in quotation marks, for example -activityID "multilink 2006-06-19 00:00:03". You can specify only one activity ID.
	- v To delete operational metadata for all jobs that ran in a range of dates, type the **-beginDate** command, followed by the beginning date of the range, in

the format YYYY-MM-DD, followed by the **-endDate** command, followed by the last date in the range, for example -beginDate 2006-06-07 -endDate 2006-06-20. This command deletes operational metadata for jobs that ran on the beginning date, ending date, and all days in the range.

- <span id="page-16-0"></span>3. Change the values for -user and -password to the credentials for a user who has the role of Operational Metadata Analyst or Operational Metadata Administrator.
- 4. If necessary, change the default values for -hostName and -portNumber to match your environment.
- 5. Save the file.
- 6. From the command line, run the file.

#### **Results**

The operational metadata for the specified run or runs is deleted from the repository.

#### **Related concepts**

["Operational metadata" on page 1](#page-6-0) Operational metadata describes the events and processes that occur and the objects that are affected when you run a job that was created in IBM InfoSphere DataStage and QualityStage.

#### **Related tasks**

["Importing operational metadata" on page 8](#page-13-0) You can import operational metadata into the repository by running the Run Importer utility.

### **Finding the activity IDs of job runs**

You can create a list of the activity IDs of all job runs in the repository so that you can delete the operational metadata for specific job runs.

#### **About this task**

An activity ID is the combination of job name and time stamp.

#### **Procedure**

- 1. In a text editor, open the file GetJobRuns.bat on Windows operating systems, or GetJobRuns.sh on UNIX or Linux operating systems. This file is in the directory IBM\InformationServer\ASBNode\bin on Windows and in the directory opt/IBM/InformationServer/ASBNode/bin on UNIX or Linux, on the IBM InfoSphere Information Server engine.
- 2. Near the end of the text in the file, after the **-getJobRuns** option, type the file name and path for a text file to hold the list of activity IDs, for example, -getJobRuns C:\temp\job run IDs.txt.
- 3. Change the values for -user and -password to the credentials for a user who has the role of Operational Metadata Analyst or Operational Metadata Administrator.
- 4. If necessary, change the default values for -hostName and -portNumber to match your environment.
- 5. Save the file.
- 6. From the command line, run the file.

### **Results**

A list of activity IDs for all job runs is written to the specified text file.

#### **What to do next**

You must specify the activity ID of a job run when you delete a specific job run from the repository.

#### **Related concepts**

["Operational metadata" on page 1](#page-6-0)

Operational metadata describes the events and processes that occur and the objects that are affected when you run a job that was created in IBM InfoSphere DataStage and QualityStage.

# <span id="page-18-0"></span>**Contacting IBM**

You can contact IBM for customer support, software services, product information, and general information. You also can provide feedback to IBM about products and documentation.

The following table lists resources for customer support, software services, training, and product and solutions information.

| <b>Resource</b>            | Description and location                                                                                                    |
|----------------------------|----------------------------------------------------------------------------------------------------|
| IBM Support Portal         | You can customize support information by<br>choosing the products and the topics that<br>interest you at www.ibm.com/support/<br>entry/portal/Software/<br>Information_Management/<br>InfoSphere_Information_Server                        |
| Software services          | You can find information about software, IT,<br>and business consulting services, on the<br>solutions site at www.ibm.com/<br>businesssolutions/                                                                                           |
| My IBM                     | You can manage links to IBM Web sites and<br>information that meet your specific technical<br>support needs by creating an account on the<br>My IBM site at www.ibm.com/account/                                                           |
| Training and certification | You can learn about technical training and<br>education services designed for individuals,<br>companies, and public organizations to<br>acquire, maintain, and optimize their IT<br>skills at http://www.ibm.com/software/sw-<br>training/ |
| IBM representatives        | You can contact an IBM representative to<br>learn about solutions at<br>www.ibm.com/connect/ibm/us/en/                                                                                                    |

*Table 1. IBM resources*

### **Providing feedback**

The following table describes how to provide feedback to IBM about products and product documentation.

*Table 2. Providing feedback to IBM*

| Type of feedback | Action                                                                                                    |
|------------------|----------------------------------------------------------------------------------------------------|
| Product feedback | You can provide general product feedback<br>through the Consumability Survey at<br> www.ibm.com/software/data/info/<br>consumability-survey |

*Table 2. Providing feedback to IBM (continued)*

| Type of feedback       | Action                                                                                                    |
|------------------------|----------------------------------------------------------------------------------------------------|
| Documentation feedback | To comment on the information center, click<br>the Feedback link on the top right side of<br>any topic in the information center. You can<br>also send comments about PDF file books,<br>the information center, or any other<br>documentation in the following ways:<br>Online reader comment form:<br>www.ibm.com/software/data/rcf/<br>E-mail: comments@us.ibm.com |

# <span id="page-20-0"></span>**Accessing product documentation**

Documentation is provided in a variety of locations and formats, including in help that is opened directly from the product client interfaces, in a suite-wide information center, and in PDF file books.

The information center is installed as a common service with IBM InfoSphere Information Server. The information center contains help for most of the product interfaces, as well as complete documentation for all the product modules in the suite. You can open the information center from the installed product or from a Web browser.

#### **Accessing the information center**

You can use the following methods to open the installed information center.

v Click the **Help** link in the upper right of the client interface.

**Note:** From IBM InfoSphere FastTrack and IBM InfoSphere Information Server Manager, the main Help item opens a local help system. Choose **Help > Open Info Center** to open the full suite information center.

v Press the F1 key. The F1 key typically opens the topic that describes the current context of the client interface.

**Note:** The F1 key does not work in Web clients.

v Use a Web browser to access the installed information center even when you are not logged in to the product. Enter the following address in a Web browser: http://host\_name:port\_number/infocenter/topic/ com.ibm.swg.im.iis.productization.iisinfsv.home.doc/ic-homepage.html. The host\_name is the name of the services tier computer where the information center is installed, and port\_number is the port number for InfoSphere Information Server. The default port number is 9080. For example, on a Microsoft® Windows® Server computer named iisdocs2, the Web address is in the following format: http://iisdocs2:9080/infocenter/topic/ com.ibm.swg.im.iis.productization.iisinfsv.nav.doc/dochome/ iisinfsrv\_home.html.

A subset of the information center is also available on the IBM Web site and periodically refreshed at [http://publib.boulder.ibm.com/infocenter/iisinfsv/v8r7/](http://publib.boulder.ibm.com/infocenter/iisinfsv/v8r7/index.jsp) [index.jsp.](http://publib.boulder.ibm.com/infocenter/iisinfsv/v8r7/index.jsp)

#### **Obtaining PDF and hardcopy documentation**

- v A subset of the PDF file books are available through the InfoSphere Information Server software installer and the distribution media. The other PDF file books are available online and can be accessed from this support document: [https://www.ibm.com/support/docview.wss?uid=swg27008803&wv=1.](https://www.ibm.com/support/docview.wss?uid=swg27008803&wv=1)
- You can also order IBM publications in hardcopy format online or through your local IBM representative. To order publications online, go to the IBM Publications Center at [http://www.ibm.com/e-business/linkweb/publications/](http://www.ibm.com/e-business/linkweb/publications/servlet/pbi.wss) [servlet/pbi.wss.](http://www.ibm.com/e-business/linkweb/publications/servlet/pbi.wss)

### **Providing feedback about the documentation**

You can send your comments about documentation in the following ways:

- v Online reader comment form: [www.ibm.com/software/data/rcf/](http://www.ibm.com/software/data/rcf/)
- v E-mail: comments@us.ibm.com

# <span id="page-22-0"></span>**Product accessibility**

You can get information about the accessibility status of IBM products.

The IBM InfoSphere Information Server product modules and user interfaces are not fully accessible. The installation program installs the following product modules and components:

- IBM InfoSphere Business Glossary
- IBM InfoSphere Business Glossary Anywhere
- IBM InfoSphere DataStage
- IBM InfoSphere FastTrack
- IBM InfoSphere Information Analyzer
- v IBM InfoSphere Information Services Director
- IBM InfoSphere Metadata Workbench
- IBM InfoSphere QualityStage

For information about the accessibility status of IBM products, see the IBM product accessibility information at [http://www.ibm.com/able/product\\_accessibility/](http://www.ibm.com/able/product_accessibility/index.html) [index.html.](http://www.ibm.com/able/product_accessibility/index.html)

#### **Accessible documentation**

Accessible documentation for InfoSphere Information Server products is provided in an information center. The information center presents the documentation in XHTML 1.0 format, which is viewable in most Web browsers. XHTML allows you to set display preferences in your browser. It also allows you to use screen readers and other assistive technologies to access the documentation.

#### **IBM and accessibility**

See the [IBM Human Ability and Accessibility Center](http://www.ibm.com/able) for more information about the commitment that IBM has to accessibility.

# <span id="page-24-0"></span>**Notices and trademarks**

This information was developed for products and services offered in the U.S.A.

#### **Notices**

IBM may not offer the products, services, or features discussed in this document in other countries. Consult your local IBM representative for information on the products and services currently available in your area. Any reference to an IBM product, program, or service is not intended to state or imply that only that IBM product, program, or service may be used. Any functionally equivalent product, program, or service that does not infringe any IBM intellectual property right may be used instead. However, it is the user's responsibility to evaluate and verify the operation of any non-IBM product, program, or service.

IBM may have patents or pending patent applications covering subject matter described in this document. The furnishing of this document does not grant you any license to these patents. You can send license inquiries, in writing, to:

IBM Director of Licensing IBM Corporation North Castle Drive Armonk, NY 10504-1785 U.S.A.

For license inquiries regarding double-byte character set (DBCS) information, contact the IBM Intellectual Property Department in your country or send inquiries, in writing, to:

Intellectual Property Licensing Legal and Intellectual Property Law IBM Japan Ltd. 1623-14, Shimotsuruma, Yamato-shi Kanagawa 242-8502 Japan

**The following paragraph does not apply to the United Kingdom or any other country where such provisions are inconsistent with local law:** INTERNATIONAL BUSINESS MACHINES CORPORATION PROVIDES THIS PUBLICATION "AS IS" WITHOUT WARRANTY OF ANY KIND, EITHER EXPRESS OR IMPLIED, INCLUDING, BUT NOT LIMITED TO, THE IMPLIED WARRANTIES OF NON-INFRINGEMENT, MERCHANTABILITY OR FITNESS FOR A PARTICULAR PURPOSE. Some states do not allow disclaimer of express or implied warranties in certain transactions, therefore, this statement may not apply to you.

This information could include technical inaccuracies or typographical errors. Changes are periodically made to the information herein; these changes will be incorporated in new editions of the publication. IBM may make improvements and/or changes in the product(s) and/or the program(s) described in this publication at any time without notice.

Any references in this information to non-IBM Web sites are provided for convenience only and do not in any manner serve as an endorsement of those Web sites. The materials at those Web sites are not part of the materials for this IBM product and use of those Web sites is at your own risk.

IBM may use or distribute any of the information you supply in any way it believes appropriate without incurring any obligation to you.

Licensees of this program who wish to have information about it for the purpose of enabling: (i) the exchange of information between independently created programs and other programs (including this one) and (ii) the mutual use of the information which has been exchanged, should contact:

IBM Corporation J46A/G4 555 Bailey Avenue San Jose, CA 95141-1003 U.S.A.

Such information may be available, subject to appropriate terms and conditions, including in some cases, payment of a fee.

The licensed program described in this document and all licensed material available for it are provided by IBM under terms of the IBM Customer Agreement, IBM International Program License Agreement or any equivalent agreement between us.

Any performance data contained herein was determined in a controlled environment. Therefore, the results obtained in other operating environments may vary significantly. Some measurements may have been made on development-level systems and there is no guarantee that these measurements will be the same on generally available systems. Furthermore, some measurements may have been estimated through extrapolation. Actual results may vary. Users of this document should verify the applicable data for their specific environment.

Information concerning non-IBM products was obtained from the suppliers of those products, their published announcements or other publicly available sources. IBM has not tested those products and cannot confirm the accuracy of performance, compatibility or any other claims related to non-IBM products. Questions on the capabilities of non-IBM products should be addressed to the suppliers of those products.

All statements regarding IBM's future direction or intent are subject to change or withdrawal without notice, and represent goals and objectives only.

This information is for planning purposes only. The information herein is subject to change before the products described become available.

This information contains examples of data and reports used in daily business operations. To illustrate them as completely as possible, the examples include the names of individuals, companies, brands, and products. All of these names are fictitious and any similarity to the names and addresses used by an actual business enterprise is entirely coincidental.

#### COPYRIGHT LICENSE:

This information contains sample application programs in source language, which illustrate programming techniques on various operating platforms. You may copy, modify, and distribute these sample programs in any form without payment to

IBM, for the purposes of developing, using, marketing or distributing application programs conforming to the application programming interface for the operating platform for which the sample programs are written. These examples have not been thoroughly tested under all conditions. IBM, therefore, cannot guarantee or imply reliability, serviceability, or function of these programs. The sample programs are provided "AS IS", without warranty of any kind. IBM shall not be liable for any damages arising out of your use of the sample programs.

Each copy or any portion of these sample programs or any derivative work, must include a copyright notice as follows:

© (your company name) (year). Portions of this code are derived from IBM Corp. Sample Programs. © Copyright IBM Corp. \_enter the year or years\_. All rights reserved.

If you are viewing this information softcopy, the photographs and color illustrations may not appear.

#### **Trademarks**

IBM, the IBM logo, and ibm.com are trademarks of International Business Machines Corp., registered in many jurisdictions worldwide. Other product and service names might be trademarks of IBM or other companies. A current list of IBM trademarks is available on the Web at [www.ibm.com/legal/copytrade.shtml.](http://www.ibm.com/legal/copytrade.shtml)

The following terms are trademarks or registered trademarks of other companies:

Adobe is a registered trademark of Adobe Systems Incorporated in the United States, and/or other countries.

IT Infrastructure Library is a registered trademark of the Central Computer and Telecommunications Agency which is now part of the Office of Government Commerce.

Intel, Intel logo, Intel Inside, Intel Inside logo, Intel Centrino, Intel Centrino logo, Celeron, Intel Xeon, Intel SpeedStep, Itanium, and Pentium are trademarks or registered trademarks of Intel Corporation or its subsidiaries in the United States and other countries.

Linux is a registered trademark of Linus Torvalds in the United States, other countries, or both.

Microsoft, Windows, Windows NT, and the Windows logo are trademarks of Microsoft Corporation in the United States, other countries, or both.

ITIL is a registered trademark, and a registered community trademark of the Office of Government Commerce, and is registered in the U.S. Patent and Trademark **Office** 

UNIX is a registered trademark of The Open Group in the United States and other countries.

Cell Broadband Engine is a trademark of Sony Computer Entertainment, Inc. in the United States, other countries, or both and is used under license therefrom.

Java and all Java-based trademarks and logos are trademarks or registered trademarks of Oracle and/or its affiliates.

The United States Postal Service owns the following trademarks: CASS, CASS Certified, DPV, LACS<sup>Link</sup>, ZIP, ZIP + 4, ZIP Code, Post Office, Postal Service, USPS and United States Postal Service. IBM Corporation is a non-exclusive DPV and LACSLink licensee of the United States Postal Service.

Other company, product or service names may be trademarks or service marks of others.

# <span id="page-28-0"></span>**Index**

# **A**

[activity IDs, finding for job runs 11](#page-16-0)

# **C**

configuring [Run Importer utility 4](#page-9-0) customer support [contacting 13](#page-18-0)

# **D**

deleting [operational metadata from](#page-15-0) [repository 10](#page-15-0)

# **E**

[enabling operational metadata 2](#page-7-0)

# **F**

finding [activity IDs for job runs 11](#page-16-0)

# **G**

[generating operational metadata 2](#page-7-0) [GetJobRuns.bat 11](#page-16-0) [GetJobRuns.sh 11](#page-16-0)

# **J**

job runs [collecting metadata 1](#page-6-0) [finding activity IDs 11](#page-16-0) [reports on 9](#page-14-0)

# **L**

[legal notices 19](#page-24-0)

# **O**

operational metadata [configuring Run Importer utility 4](#page-9-0) [deleting from repository 10](#page-15-0) [enabling in Administrator 2](#page-7-0) [job details shown 1](#page-6-0) [job run reports 9](#page-14-0) overriding [at the job level 3](#page-8-0) [Run Importer configuration files 5](#page-10-0) [runimport.cfg 5](#page-10-0) [runimport.cfg.unix 5](#page-10-0) [running Run Importer utility 8](#page-13-0) [XML file location 1](#page-6-0)

[Operational Metadata Administrator](#page-9-0) [role 4](#page-9-0) [Operational Metadata Analyst role 9](#page-14-0) [Operational Metadata User role 9](#page-14-0)

# **P**

[parameters for operational metadata 5](#page-10-0) product accessibility [accessibility 17](#page-22-0) product documentation [accessing 15](#page-20-0) projects [enabling generation of operational](#page-7-0) [metadata 2](#page-7-0) [PurgeJobRuns.bat 10](#page-15-0) [PurgeJobRuns.sh 10](#page-15-0) [purging operational metadata 10](#page-15-0)

### **R**

[Reporting tab of Web console 9](#page-14-0) reports [job runs and operational metadata 9](#page-14-0) roles [Operational Metadata](#page-9-0) [Administrator 4](#page-9-0) [Operational Metadata Analyst 9](#page-14-0) [Operational Metadata User 9](#page-14-0) Run Importer utility [increasing speed of import process 4](#page-9-0) [Run Importer utility, configuring 4](#page-9-0) [Run Importer utility, running 8](#page-13-0) [runimport.cfg 4](#page-9-0)[, 5](#page-10-0) [runimport.cfg.unix 5](#page-10-0) [RunImportStart.bat 8](#page-13-0) [RunImportStart.sh 8](#page-13-0) running [reports on job runs 9](#page-14-0)

### **S**

software services [contacting 13](#page-18-0) support [customer 13](#page-18-0)

# **T**

trademarks [list of 19](#page-24-0)

# **X**

[XML files for operational metadata 1](#page-6-0)

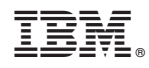

Printed in USA

SC19-3477-00

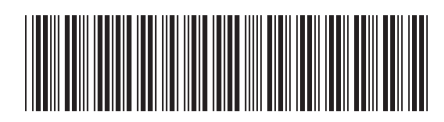